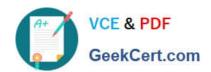

# **AZ-204**<sup>Q&As</sup>

**Developing Solutions for Microsoft Azure** 

# Pass Microsoft AZ-204 Exam with 100% Guarantee

Free Download Real Questions & Answers PDF and VCE file from:

https://www.geekcert.com/az-204.html

100% Passing Guarantee 100% Money Back Assurance

Following Questions and Answers are all new published by Microsoft
Official Exam Center

- Instant Download After Purchase
- 100% Money Back Guarantee
- 365 Days Free Update
- 800,000+ Satisfied Customers

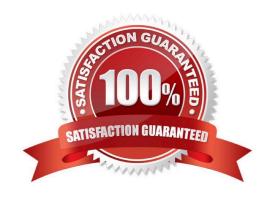

#### **QUESTION 1**

#### **HOTSPOT**

You have an Azure Batch project that processes and converts files and stores the files in Azure storage. You are developing a function to start the batch job.

You add the following parameters to the function.

| Parameter name        | Description                                                        |  |
|-----------------------|--------------------------------------------------------------------|--|
| fileTasks             | a list of tasks to be run                                          |  |
| jobId                 | the identifier that must be assigned to the job                    |  |
| outputContainerSasUrl | a storage SAS URL to store successfully converted files            |  |
| failedContainerSasUrl | a storage SAS URL to store copies of files that failed to convert. |  |

You must ensure that converted files are placed in the container referenced by the outputContainerSasUrl parameter. Files which fail to convert are placed in the container referenced by the failedContainerSasUrl parameter.

You need to ensure the files are correctly processed.

How should you complete the code segment? To answer, select the appropriate options in the answer area.

NOTE: Each correct selection is worth one point.

Hot Area:

2024 Latest geekcert AZ-204 PDF and VCE dumps Download

```
Answer Area
public list<CloudTasks> StartTasks(List<FileTask> fileTasks, string jobId,
 string outputContainerSasUrl, string failedContainerSasUrl)
  BatchSharedKeyCredentials sharedKeyCredentials =
  new BatchSharedKeyCredentials(batchAccountUrl, batchAccountName,
batchAccountKey);
 List<CloudTask> tasks = new List<CloudTask>();
 using (BatchClient batchClient = BatchClient.Open(sharedKeyCredentials))
   CloudJob = batchClient.JobOperations.
                                                              ();
                                          GetJob
                                          GetTask
                                          EnableJob
                                          CreateJob
        job.Id = jobId,
        job.PoolInfromation = new PoolInformation { PoolId = poolId };
        job.Commit();
        fileTasks.ForEach((fileTask) =>
          string taskId = $"Task{DateTime.Now.ToFileTimeUtc().ToString()}";
         CloudTask task = new CloudTask (taskId, fileTask.Command);
         List<OutputFile> outputFileList = new List<OutputFile>();
         OutputFileBlobContainerDestination outputContainer =
          new OutputFileBlobContainerDestination(outputContainerSasUrl);
        OutputFileBlobContainerDestination failedContainer =
          new OutputFileBlobContainerDestination (failedContainerSasUrl);
        outputFileList.Add(new OutputFile(fileTask.Output,
           new OutputFileDestination(outputContainer),
     new OutputFileUploadOptions (OutputFileUploadCondition.
                                                                                      V )));
                                                                 TaskSuccess
                                                                 TaskFailure
                                                                 TaskCompletion
    outputFileList.Add(new OutputFile(fileTask.Output,
     new OutputFileDestination(failedContainer),
                                                                                      V )));
     new OutputFileUploadOptions (OutputFileUploadCondition,
                                                                 TaskSuccess
                                                                 TaskFailure
                                                                 TaskCompletion
     task
                                   =outputFileList;
           OutputFiles
           FilesToStage
           ResourceFiles
           StageFiles
     task.Add(task);
     });
      return tasks,
```

Correct Answer:

2024 Latest geekcert AZ-204 PDF and VCE dumps Download

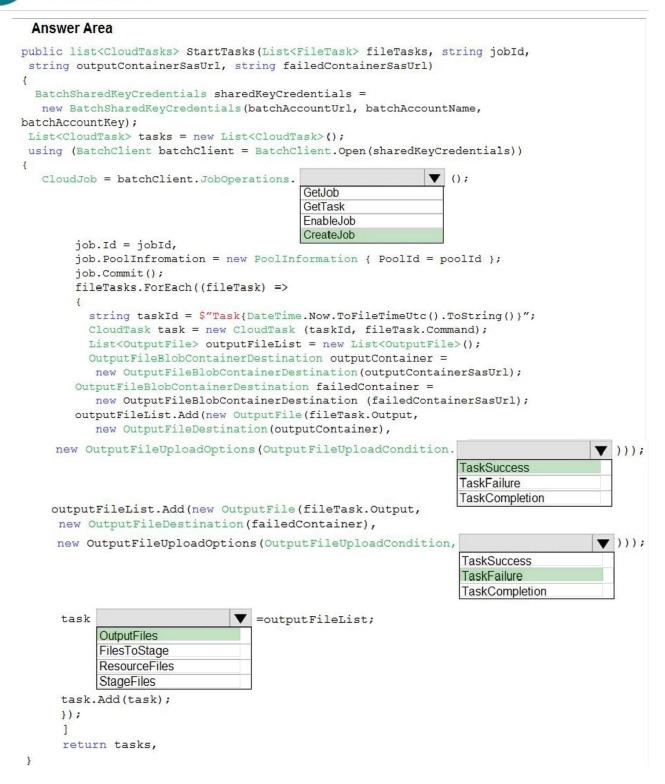

Box 1: CreateJob

Box 2: TaskSuccess

TaskSuccess: Upload the file(s) only after the task process exits with an exit code of 0.

Incorrect: TaskCompletion: Upload the file(s) after the task process exits, no matter what the exit code was.

Box 3: TaskFailure

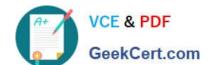

2024 Latest geekcert AZ-204 PDF and VCE dumps Download

TaskFailure:Upload the file(s) only after the task process exits with a nonzero exit code.

#### Box 4: OutputFiles

To specify output files for a task, create a collection of OutputFile objects and assign it to the CloudTask.OutputFiles property when you create the task.

#### References:

https://docs.microsoft.com/en-us/dotnet/api/microsoft.azure.batch.protocol.models.outputfileuploadcondition

https://docs.microsoft.com/en-us/azure/batch/batch-task-output-files

#### **QUESTION 2**

#### DRAG DROP

You develop a web app that uses tier D1 app service plan by using the Web Apps feature of Microsoft Azure App Service.

Spikes in traffic have caused increases in page load times.

You need to ensure that the web app automatically scales when CPU load is about 85 percent and minimize costs.

Which four actions should you perform in sequence? To answer, move the appropriate actions from the list of actions to the answer area and arrange them in the correct order.

NOTE: More than one order of answer choices is correct. You will receive credit for any of the correct orders you select.

Select and Place:

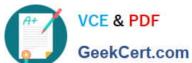

# Actions

# **Answer Area**

Configure the web app to the Premium App Service tier.

Configure the web app to the Standard App Service tier.

Enable autoscaling on the web app.

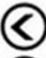

Add a Scale rule.

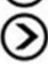

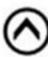

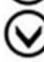

Switch to an Azure App Services consumption plan.

Configure a Scale condition.

Correct Answer:

# Actions

# **Answer Area**

Configure the web app to the Premium App Service tier.

Configure the web app to the Standard App Service tier.

Enable autoscaling on the web app.

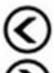

Add a Scale rule.

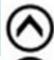

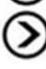

Configure a Scale condition.

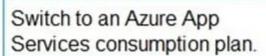

Step 1: Configure the web app to the Standard App Service Tier

The Standard tier supports auto-scaling, and we should minimize the cost.

Step 2: Enable autoscaling on the web app

First enable autoscale

Step 3: Add a scale rule

Step 4: Add a Scale condition

https://docs.microsoft.com/en-us/azure/monitoring-and-diagnostics/monitoringautoscale-get-started

https://azure.microsoft.com/en-us/pricing/details/app-service/plans/

#### **QUESTION 3**

**HOTSPOT** 

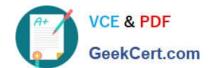

You plan to deploy a new application to a Linux virtual machine (VM) that is hosted in Azure.

The entire VM must be secured at rest by using industry-standard encryption technology to address organizational security and compliance requirements.

You need to configure Azure Disk Encryption for the VM.

How should you complete the Azure CLI commands? To answer, select the appropriate options in the answer area.

NOTE: Each correct selection is worth one point.

Hot Area:

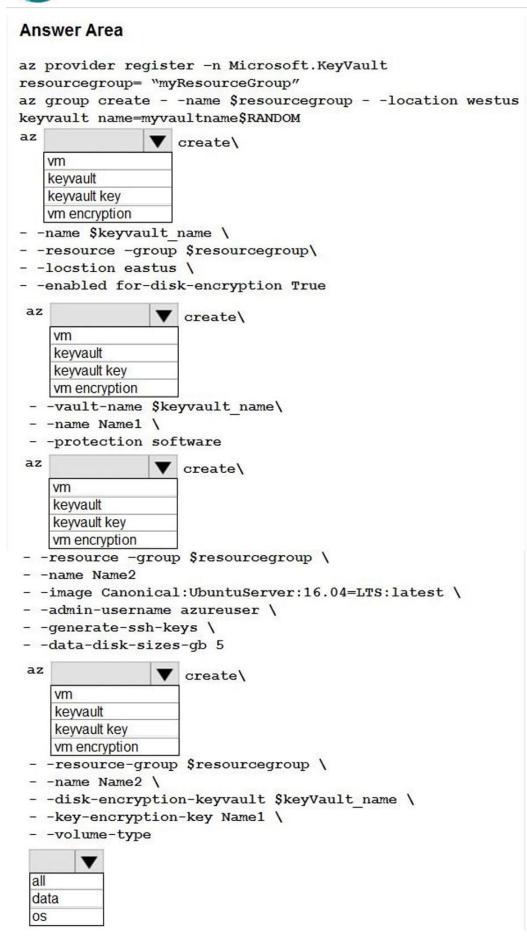

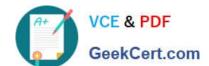

Correct Answer:

2024 Latest geekcert AZ-204 PDF and VCE dumps Download

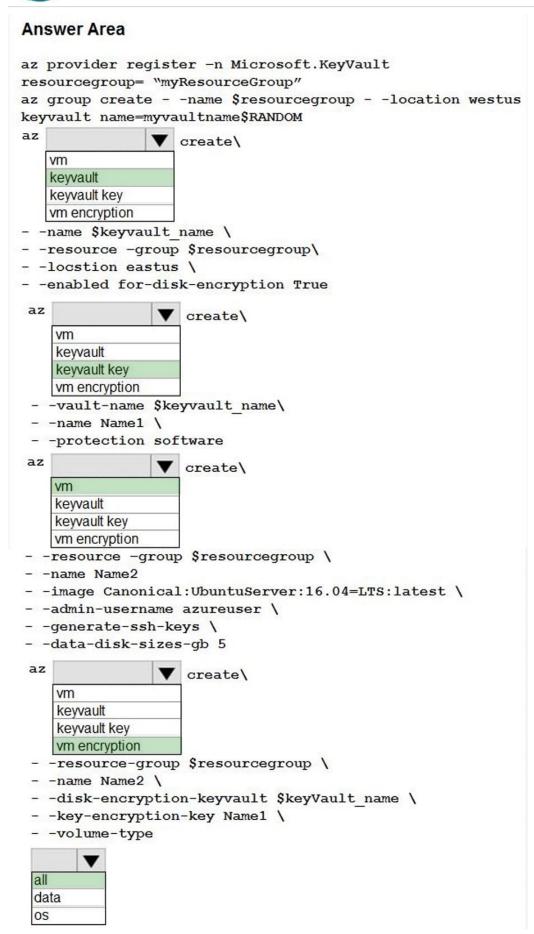

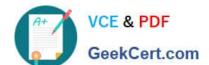

2024 Latest geekcert AZ-204 PDF and VCE dumps Download

#### Box 1: keyvault

Create an Azure Key Vault with az keyvault create and enable the Key Vault for use with disk encryption. Specify a unique Key Vault name for keyvault\_name as follows:

--resource-group \$resourcegroup \

# VCE & PDF GeekCert.com

#### https://www.geekcert.com/az-204.html 2024 Latest geekcert AZ-204 PDF and VCE dumps Download

- --name myVM \
- --disk-encryption-keyvault \$keyvault\_name \
- --key-encryption-key myKey \
- --volume-type all

Note: seems to an error in the question. Should have enable instead of create.

Box 5: all

Encrypt both data and operating system.

References:

https://docs.microsoft.com/bs-latn-ba/azure/virtual-machines/linux/encrypt-disks

#### **QUESTION 4**

You are developing an e-Commerce Web App.

You want to use Azure Key Vault to ensure that sign-ins to the e-Commerce Web App are secured by using Azure App Service authentication and Azure Active Directory (AAD).

What should you do on the e-Commerce Web App?

- A. Run the az keyvault secret command.
- B. Enable Azure AD Connect.
- C. Enable Managed Service Identity (MSI).
- D. Create an Azure AD service principal.

Correct Answer: C

A managed identity from Azure Active Directory allows your app to easily access other AAD-protected resources such as Azure Key Vault.

Reference:

https://docs.microsoft.com/en-us/azure/app-service/overview-managed-identity

https://docs.microsoft.com/en-us/samples/azure-samples/app-service-msi-keyvault-dotnet/keyvault-msi- appservice-sample/

#### **QUESTION 5**

**HOTSPOT** 

You are working for Contoso, Ltd.

You define an API Policy object by using the following XML markup:

For each of the following statements, select Yes if the statement is true. Otherwise, select No. NOTE: Each correct selection is worth one point.

Hot Area:

| Answer Area                                                                               |     |    |
|-------------------------------------------------------------------------------------------|-----|----|
| Statement                                                                                 | Yes | No |
| The XML segment belongs in the <inbound> section of the policy.</inbound>                 | 0   | 0  |
| If the body size is >256k, an error will occur.                                           | 0   | 0  |
| If the request is http://contoso.com/api/9.2/, the policy will retain the higher version. |     |    |

Correct Answer:

# Statement Yes No The XML segment belongs in the <inbound> section of the policy. O If the body size is >256k, an error will occur. O If the request is http://contoso.com/api/9.2/, the policy will retain the higher version. O

Box 1: Yes

Use the set-backend-service policy to redirect an incoming request to a different backend than the one specified in the API settings for that operation. Syntax:

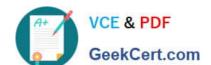

Box 2: No

The condition is on 512k, not on 256k.

Box 3: No

The set-backend-service policy changes the backend service base URL of the incoming request to the one specified in the policy.

Reference:

https://docs.microsoft.com/en-us/azure/api-management/api-management-transformation-policies

Latest AZ-204 Dumps

AZ-204 VCE Dumps

**AZ-204 Exam Questions**